## **Signing onto your Chromebook:**

- **1. Hit the power button.** 
	- **2. Connect your Chromebook to your hotspot:** 
		- **a. Click on Wi-fi symbol located on notification bar on the bottom left of the log-in screen (see image below)**
		- **b. Locate Wi-fi symbol and click the down arrow (see image)**

 $\mathcal{O}$ 

- **c. Locate hotspot or home Wi-fi information**
- **d. Enter the passcode.**

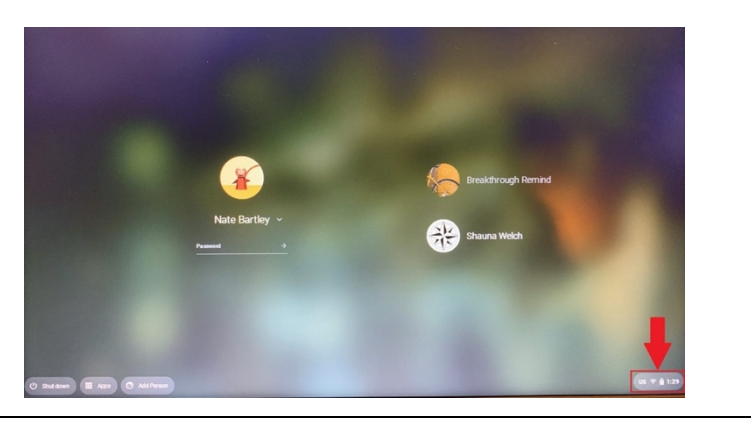

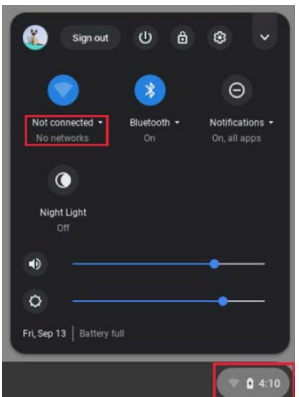

- **3. Sign-in:**
- **firstnamelastname@ccsbroncos.org**
- **Password: NASIS ID (numbers)**

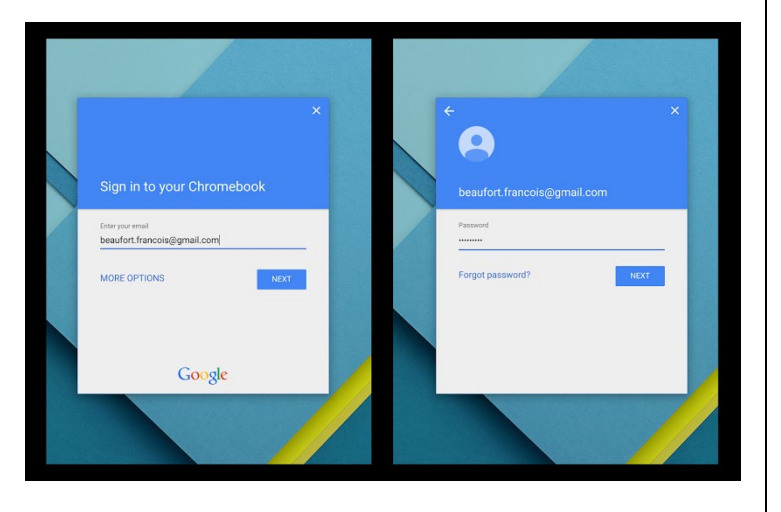

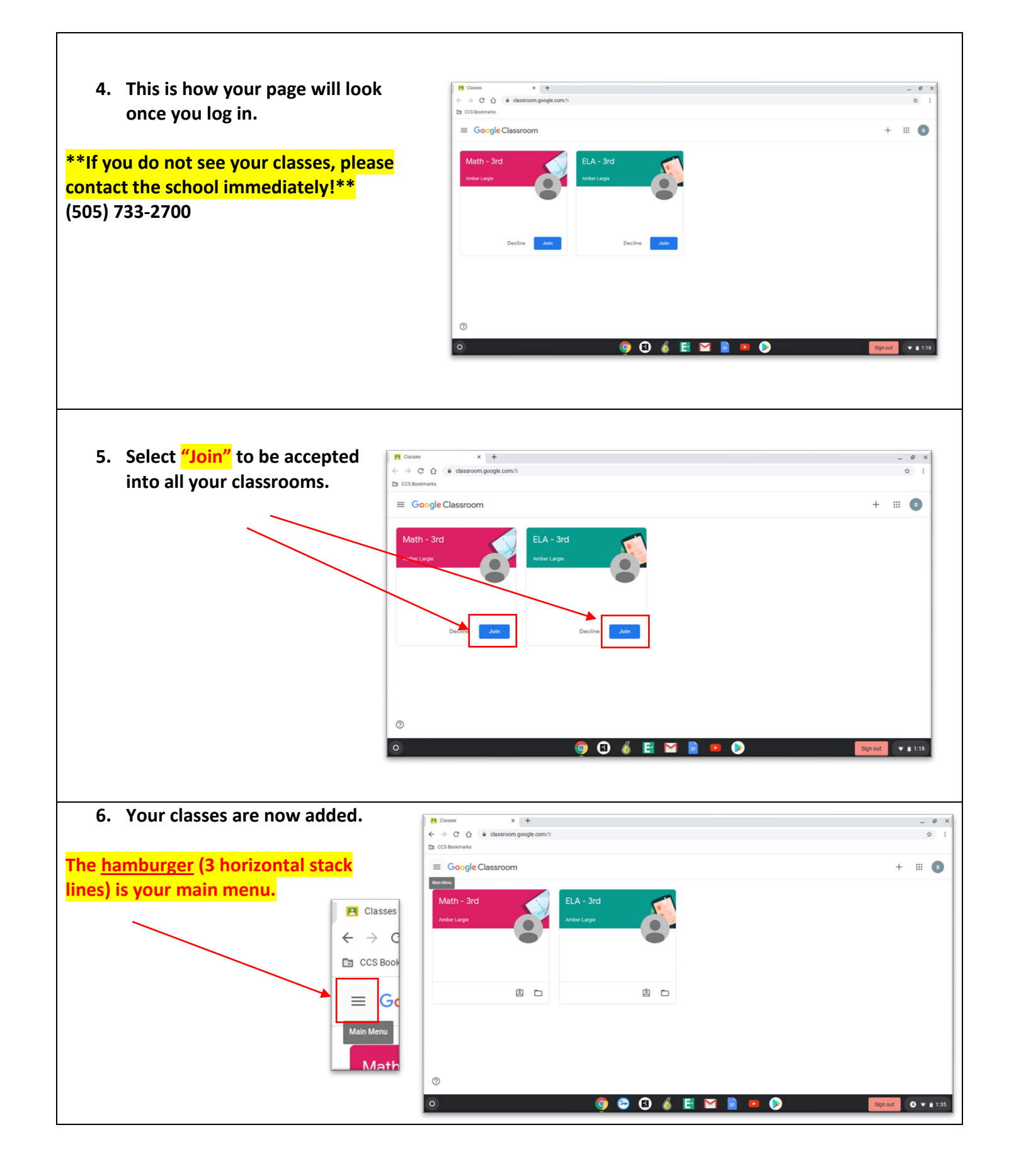

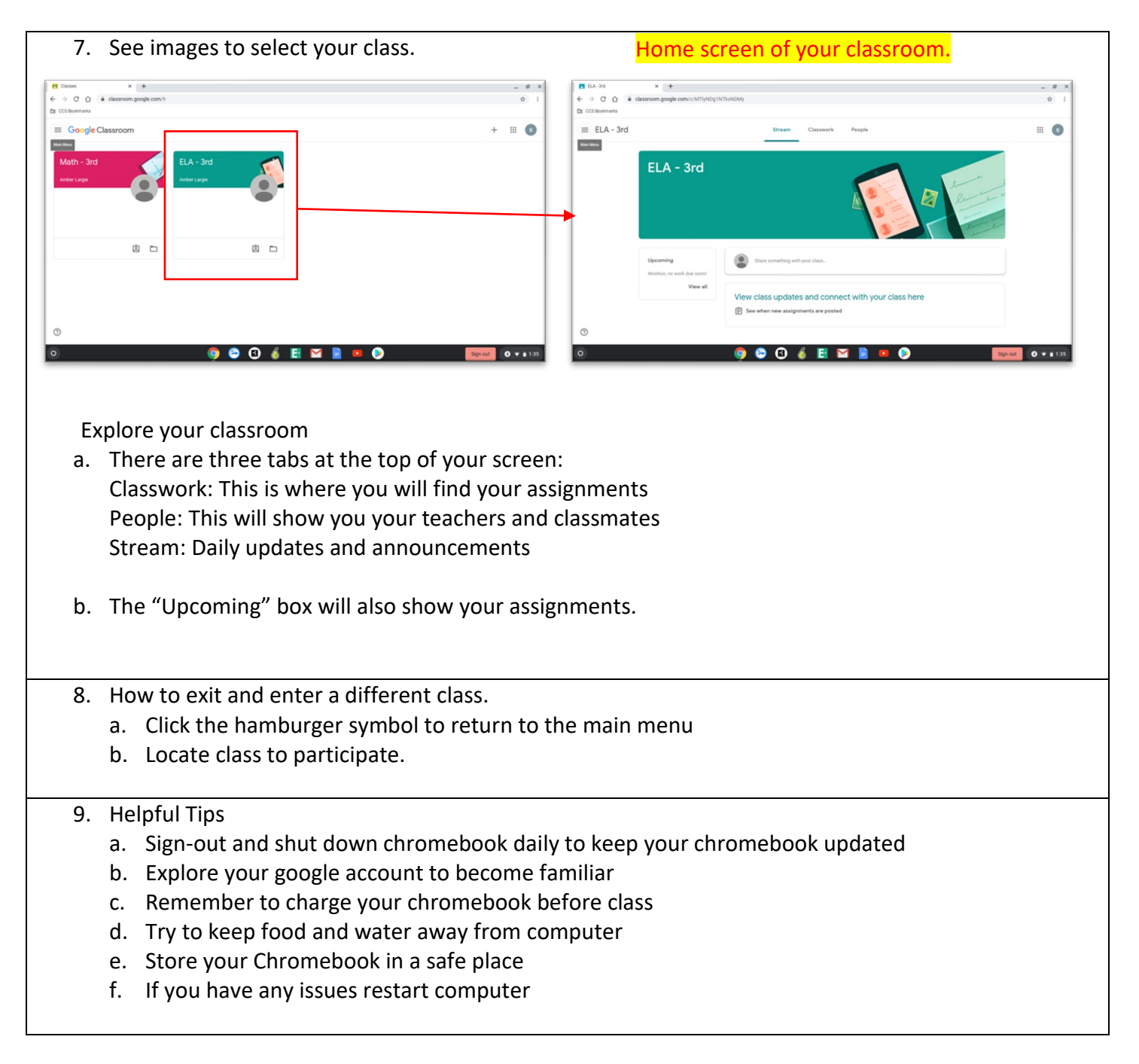

We hope you enjoy your virtual learning. Stay safe and welcome back!